**Managed Layer 2 Switch with 2 Gigabit Ethernet Ports FSM726 Hardware Installation Guide**

# NETGEAR

**NETGEAR**, Inc. 350 E. Plumeria Drive San Jose, CA 95134 USA

202-10452-03 July 2009

© 2009 by NETGEAR, Inc. All rights reserved. Information is subject to change without notice.

### **Technical Support**

Please refer to the support information card that shipped with your product. By registering your product at *<http://www.netgear.com/register>*, we can provide you with faster expert technical support and timely notices of product and software upgrades.

NETGEAR, INC. Support Information

Phone: 1-888-NETGEAR, for US & Canada only. For other countries, see your Support information card.

E-mail: support@netgear.com

North American NETGEAR website: *<http://www.netgear.com>*

#### **Trademarks**

NETGEAR, the NETGEAR logo, ProSafe, and Auto Uplink are trademarks or registered trademarks of NETGEAR, Inc. Microsoft, Windows, Windows NT and Vista are registered trademarks of Microsoft Corporation.Other brand and product names are registered trademarks or trademarks of their respective holders.

#### **Statement of Conditions**

In the interest of improving internal design, operational function, and/or reliability, NETGEAR reserves the right to make changes to the products described in this document without notice.

NETGEAR does not assume any liability that may occur due to the use or application of the product(s) or circuit layout(s) described herein.

#### **Certificate of the Manufacturer/Importer**

It is hereby certified that the NETGEAR ProSafe 24-Port Ethernet L2 Managed Switch Model FSM726 has been suppressed in accordance with the conditions set out in the BMPT-AmtsblVfg 243/1991 and Vfg 46/1992. The operation of some equipment (for example, test transmitters) in accordance with the regulations may, however, be subject to certain restrictions. Please refer to the notes in the operating instructions.

Federal Office for Telecommunications Approvals has been notified of the placing of this equipment on the market and has been granted the right to test the series for compliance with the regulations.

#### **Voluntary Control Council for Interference (VCCI) Statement**

This is Class A product based on the standard of the Voluntary Control Council for Interference by Information Technology Equipment (VCCI). If this equipment is used in a domestic environment, radio interference may occur, in which case, the user may be required to take corrective actions."

この装置は、情報処理装置等電波障害自主規制協議会 (VCCI) の基準 に基づくクラス A 情報技術装置です。この装置を家庭環境で使用すると電波 妨害を引き起こすことがあります。この場合には使用者が適切な対策を講ず るよう要求されることがあります。

#### **Federal Communications Commission (FCC) Compliance Notice: Radio Frequency Notice**

This device complies with part 15 of the FCC Rules. Operation is subject to the following two conditions:

• This device may not cause harmful interference.

• This device must accept any interference received, including interference that may cause undesired operation.

**Note:** This equipment has been tested and found to comply with the limits for a Class A digital device, pursuant to part 15 of the FCC Rules. These limits are designed to provide reasonable protection against harmful interference in a residential installation. This equipment generates, uses, and can radiate radio frequency energy and, if not installed and used in accordance with the instructions, may cause harmful interference to radio communications. However, there is no guarantee that interference will not occur in a particular installation. If this equipment does cause harmful interference to radio or television reception, which can be determined by turning the equipment off and on, the user is encouraged to try to correct the interference by one or more of the following measures:

- Reorient or relocate the receiving antenna.
- Increase the separation between the equipment and receiver.
- Connect the equipment into an outlet on a circuit different from that which the receiver is connected.
- Consult the dealer or an experienced radio/TV technician for help.

#### **Canadian Department of Communications Radio Interference Regulations**

This digital apparatus (NETGEAR ProSafe 24-Port Ethernet L2 Managed Switch Model FSM726) does not exceed the Class A limits for radio-noise emissions from digital apparatus as set out in the Radio Interference Regulations of the Canadian Department of Communications.

#### **Règlement sur le brouillage radioélectrique du ministère des Communications**

Cet appareil numérique (NETGEAR ProSafe 24-Port Ethernet L2 Managed Switch Model FSM726) respecte les limites de bruits radioélectriques visant les appareils numériques de classe A prescrites dans le Règlement sur le brouillage radioélectrique du ministère des Communications du Canada.

#### **EN 55 022 Declaration of Conformance**

This is to certify that the NETGEAR ProSafe 24-Port Ethernet L2 Managed Switch Model FSM726 is shielded against the generation of radio interference in accordance with the application of Council Directive 89/336/EEC, Article 4a. Conformity is declared by the application of EN 55024 Class A (CISPR 22).

#### **EN 55 022 and EN 55 024 Statements**

This is to certify that the NETGEAR ProSafe 24-Port Ethernet L2 Managed Switch Model FSM726 is shielded against the generation of radio interference in accordance with the application of Council Directive 89/336/EEC, Article 4a. Conformity is declared by the application of EN 55024 Class A (CISPR 22).

**Warning:** This is a Class A product. In a domestic environment, this product may cause radio interference, in which case the user may be required to take appropriate measures.

#### **Customer Support**

Refer to the Support Information Card that shipped with your ProSafe 24-Port Ethernet L2 Managed Switch Model FSM726.

#### **World Wide Web**

NETGEAR maintains a World Wide Web home page that you can access at the universal resource locator (URL)*<http://www.netgear.com>*. A direct connection to the Internet and a Web browser such as Internet Explorer or Netscape are required.

### **Product and Publication Details**

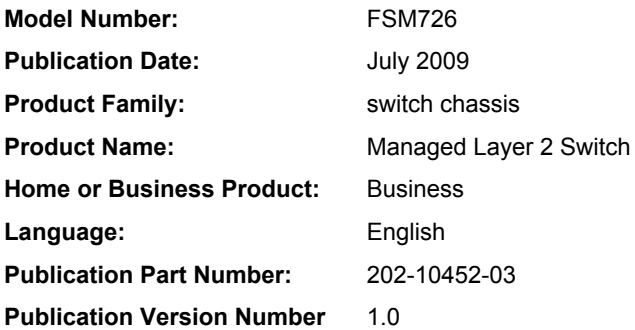

## **About This Manual**

<span id="page-4-0"></span>The *NETGEAR® ProSafe® Managed Layer 2 Switch with 2 Gigabit Ethernet Ports FSM726 Hardware Installation Guide* describes how to install, configure and troubleshoot the ProSafe 24- Port Ethernet L2 Managed Switch Model FSM726. The information in this manual is intended for readers with intermediate computer and Internet skills.

### <span id="page-4-1"></span>**Conventions, Formats, and Scope**

The conventions, formats, and scope of this manual are described in the following paragraphs:

• **Typographical Conventions**. This manual uses the following typographical conventions:

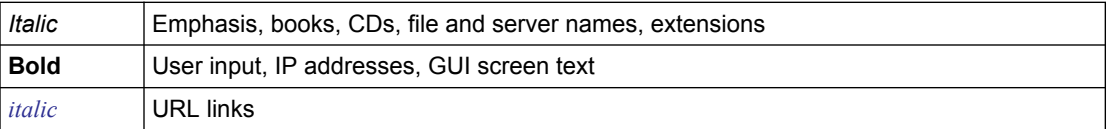

• **Formats**. This manual uses the following formats to highlight special messages:

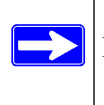

**Note:** This format is used to highlight information of importance or special interest.

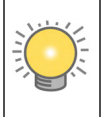

**Tip:** This format is used to highlight a procedure that will save time or resources.

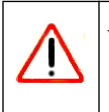

**Warning:** Ignoring this type of note might result in a malfunction or damage to the equipment.

• **Scope**. This manual is written for the Managed Layer 2 Switch according to these specifications:

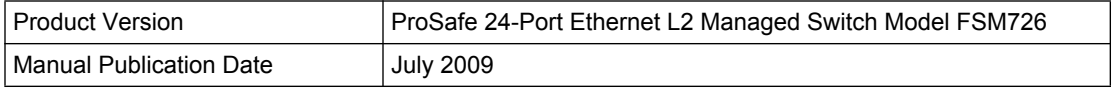

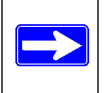

**Note:** Product updates are available on the NETGEAR, Inc. website at *<http://kbserver.netgear.com>*.

### <span id="page-5-0"></span>**How to Print This Manual**

To print this manual, you can choose one of the following options, according to your needs.

- **Printing from PDF**. Your computer must have the free Adobe Acrobat reader installed in order to view and print PDF files. The Acrobat reader is available on the Adobe Web site at *<http://www.adobe.com>*.
	- **Printing a PDF chapter.** Use the **PDF of This Chapter** link at the top left corner of any page.
		- Click the **PDF of This Chapter** link at the top left corner of any page in the chapter you want to print. The PDF version of the chapter you were viewing opens in a browser window.
		- Click the print icon in the upper left of your browser window.
	- **Printing a PDF version of the complete manual**. Use the **Complete PDF Manual** link at the top left corner of any page.
		- Click the **Complete PDF Manual** link at the top left corner of any page in the manual. The PDF version of the complete manual opens in a browser window.
		- Click the print icon in the upper left corner of your browser window.

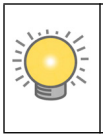

**Tip:** If your printer supports printing two pages on a single sheet of paper, you can save paper and printer ink by selecting this feature.

### <span id="page-6-0"></span>**Revision History**

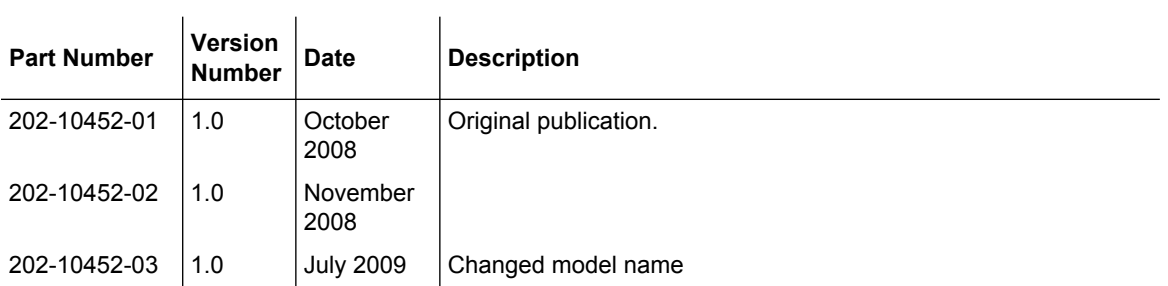

## **Contents**

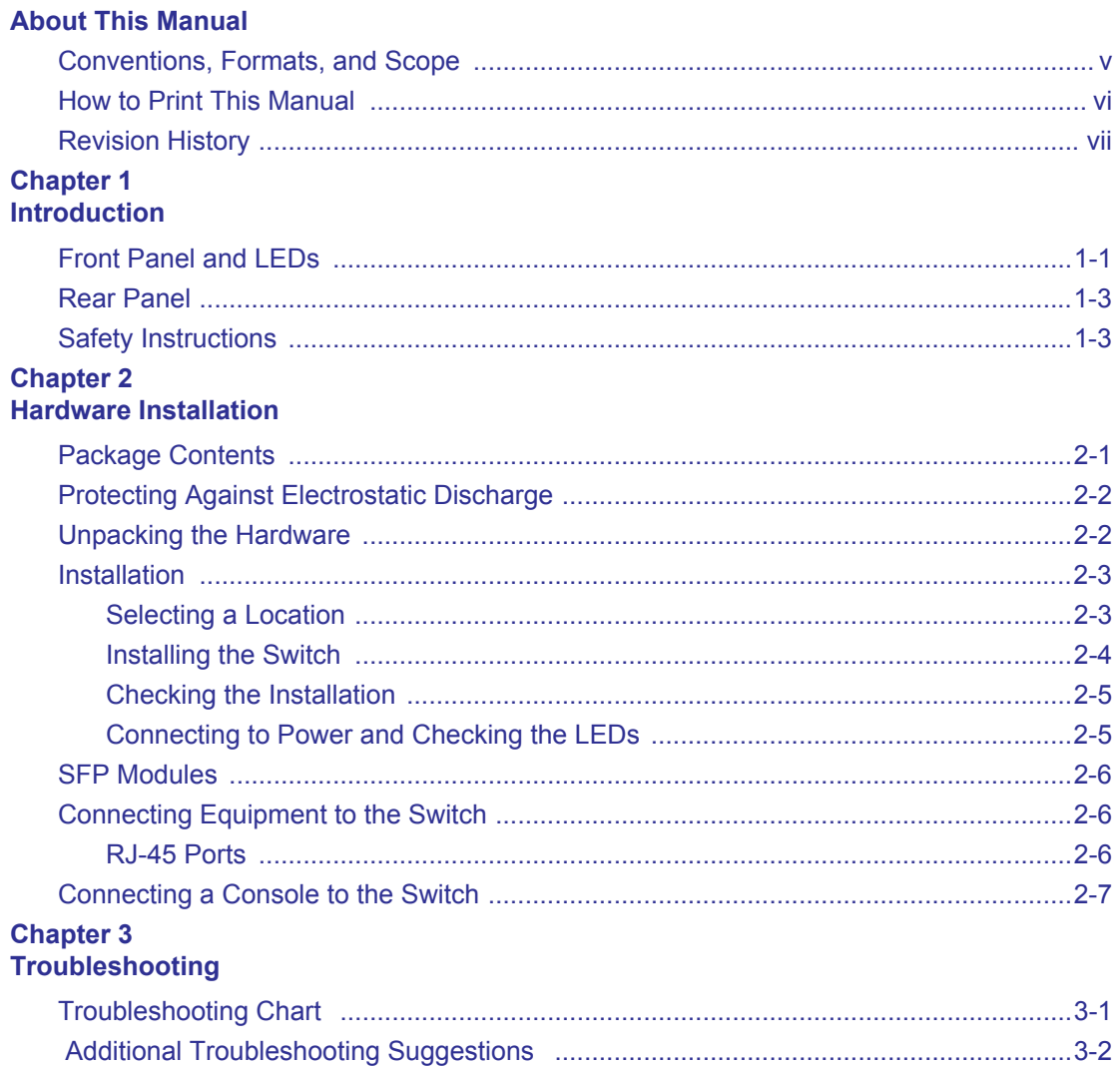

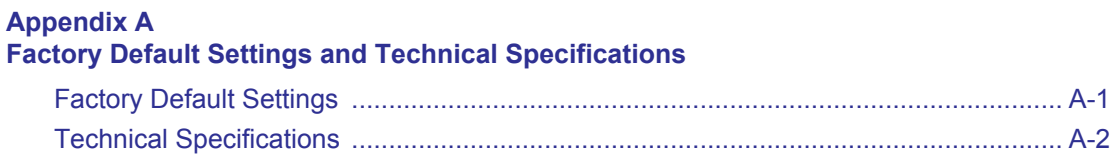

## **Chapter 1 Introduction**

<span id="page-10-0"></span>The NETGEAR Managed Layer 2 Switch is a state-of-the-art, high-performance, IEEE-compliant network solution. It includes powerful management features that you can use to eliminate bottlenecks, boost performance, and increase productivity.

This guide describes the ProSafe 24-Port Ethernet L2 Managed Switch Model FSM726. The switch can be free-standing, or rack-mounted in a wiring closet or an equipment room. For information about features for each product, see the NETGEAR website at *<http://www.netgear.com>*.

### <span id="page-10-1"></span>**Front Panel and LEDs**

The following figure shows the front panel of the switch chassis. It contains LEDs, RJ-45 jacks, and SFP module bays.

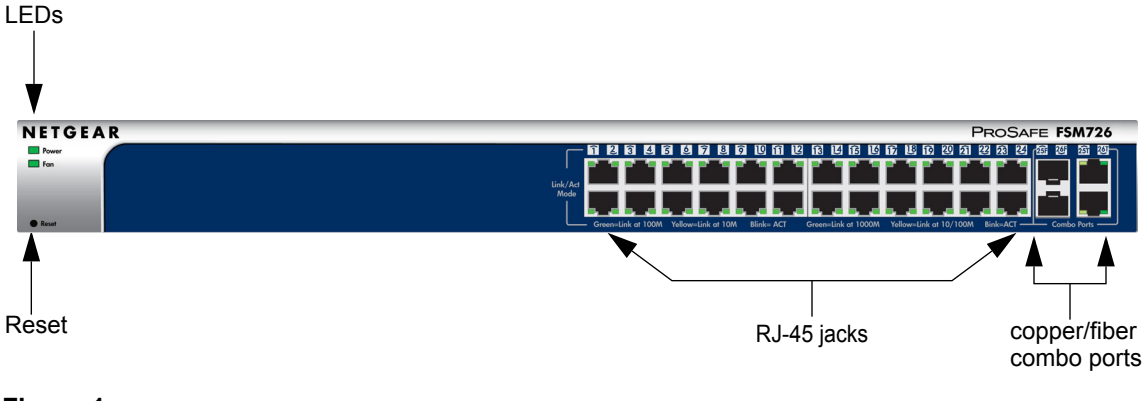

The following table describes the LEDs on the front panel of the switch.

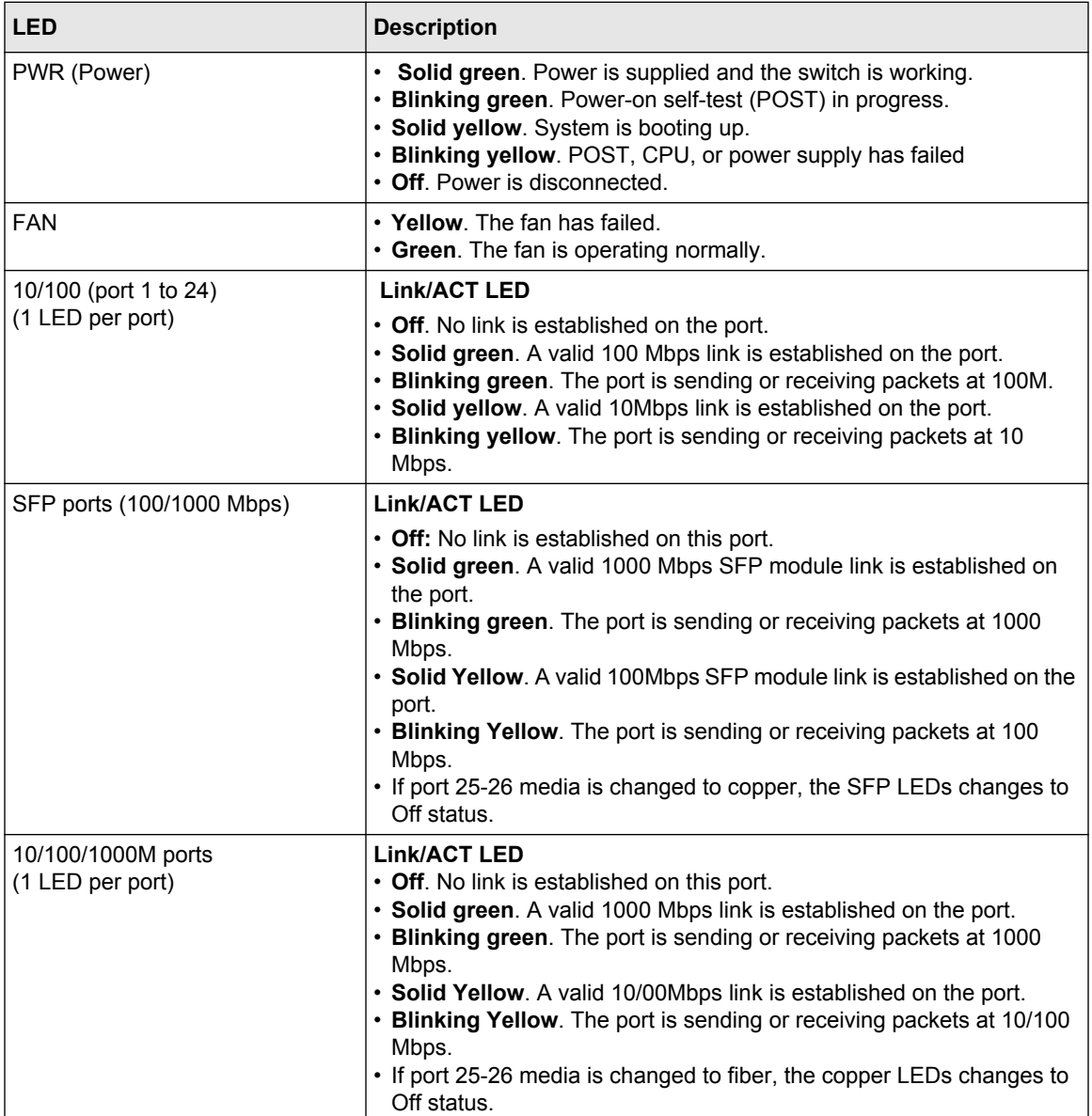

#### **Table 1. LED Descriptions for FSM726**

### <span id="page-12-0"></span>**Rear Panel**

The rear panel has a console port and a standard AC power receptacle for the supplied power cord.

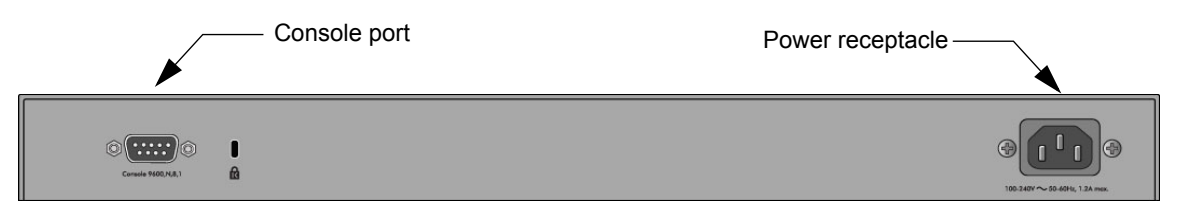

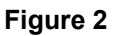

### <span id="page-12-1"></span>**Safety Instructions**

Use the following safety guidelines to ensure your own personal safety and to help protect your system from potential damage.

To reduce the risk of bodily injury, electrical shock, fire, and damage to the equipment, observe the following precautions:

- Observe and follow service markings.
	- Do not service any product except as explained in your system documentation.
	- Opening or removing covers that are marked with the triangular symbol with a lightning bolt could expose you to electrical shock. Only a trained service technician should service components inside these compartments.
- If any of the following conditions occur, unplug the product from the electrical outlet and replace the part, or contact your trained service provider:
	- The power cable, extension cable, or plug is damaged.
	- An object has fallen into the product.
	- The product has been exposed to water.
	- The product has been dropped or damaged.
	- The product does not operate correctly when you follow the operating instructions.
- Keep your system away from radiators and heat sources. Also, do not block cooling vents.
- Do not spill food or liquids on your system components, and never operate the product in a wet environment. If the system gets wet, contact your trained service provider.
- Do not push any objects into the openings of your system. Doing so could cause fire or electric shock by shorting out interior components.
- Use the product only with approved equipment.
- Allow the product to cool before removing covers or touching internal components.
- Operate the product only from the type of external power source indicated on the electrical ratings label. If you are not sure of the type of power source required, consult your service provider or local power company.
- To help avoid damaging your system, be sure that the voltage selection switch (if provided) on the power supply is set to match the power available at your location:
	- 115 volts (V), 60 hertz (Hz) in most of North and South America and some Far Eastern countries such as South Korea and Taiwan
	- 100 V, 50 Hz in eastern Japan and 100 V, 60 Hz in western Japan
	- 230 V, 50 Hz in most of Europe, the Middle East, and the Far East
- Also, be sure that attached devices are electrically rated to operate with the power available in your location.
- Use only approved power cables. If you have not been provided with a power cable for your system or for any AC powered option intended for your system, purchase a power cable that is approved for use in your country. The power cable must be rated for the product and for the voltage and current marked on the product's electrical ratings label. The voltage and current rating of the cable should be greater than the ratings marked on the product.
- To help prevent electric shock, plug the system and peripheral power cables into properly grounded electrical outlets.
- The peripheral power cables are equipped with three-prong plugs to help ensure proper grounding. Do not use adapter plugs or remove the grounding prong from a cable. If you must use an extension cable, use a three-wire cable with properly grounded plugs.
- Observe extension cable and power strip ratings. Make sure that the total ampere rating of all products plugged into the extension cable or power strip does not exceed 80 percent of the ampere ratings limit for the extension cable or power strip.
- To help protect your system from sudden, transient increases and decreases in electrical power, use a surge suppressor, line conditioner, or uninterruptible power supply (UPS).
- Position system cables and power cables carefully; route cables so that they cannot be stepped on or tripped over. Be sure that nothing rests on any cables.
- Do not modify power cables or plugs. Consult a licensed electrician or your power company for site modifications.
- Always follow your local and national wiring rules.
- Move products with care; ensure that all casters and stabilizers are firmly connected to the system. Avoid sudden stops and uneven surfaces.

## **Chapter 2 Hardware Installation**

<span id="page-16-0"></span>This chapter explains how to install the hardware for the Managed Layer 2 Fast Ethernet Switch model FSM726.

### <span id="page-16-1"></span>**Package Contents**

The switch is packed and shipped separately. The package contains the following items:

- Managed Layer 2 Switch with preinstalled software
- Power adapter cord
- Rubber footpads for tabletop installation
- Rack-mounting kit
- Null-modem serial cable (RS-232) with 9-pin connectors
- *Resource CD*: The CD contains
	- MIB files
	- Documentation including the *Command Line Interface Reference for the ProSafe 7200 Series Layer-2 Switches*, the *Administration Manual for the 7200 Series Layer-2 Switches*, and this Hardware Installation Guide
- Warranty and Support Card

If you ordered SFP modules with your switch, they are provided in a separate package. If any item is missing or damaged, contact your place of purchase immediately.

### <span id="page-17-0"></span>**Protecting Against Electrostatic Discharge**

**Warning:** Static electricity can harm delicate components inside your system. To prevent static damage, discharge static electricity from your body before you touch any of the electronic components, such as the microprocessor. You can do so by periodically touching an unpainted metal surface on the switch.

You can also take the following steps to prevent damage from electrostatic discharge (ESD):

- **1.** When unpacking a static-sensitive component from its shipping carton, leave it in the antistatic package until you are ready to install it. Just before unwrapping the antistatic package, discharge static electricity from your body.
- **2.** Before moving a sensitive component, place it in an antistatic container or package.
- **3.** Handle all sensitive components in a static-safe area. If possible, use antistatic floor pads, workbench pads, and an antistatic grounding strap.

### <span id="page-17-1"></span>**Unpacking the Hardware**

Check the contents of the boxes to make sure that all items are present before beginning the installation.

- **1.** Place the container on a clean flat surface, and cut all straps securing the container.
- **2.** Unpack the hardware from the boxes.

Carefully remove the hardware, and place it on a secure and clean surface. See ["Selecting a](#page-18-1)  [Location" on page](#page-18-1) 2-3.

- **3.** Remove all packing material.
- **4.** Make sure that all items are present. See ["Package Contents" on page](#page-16-1) 2-1.

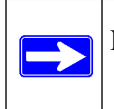

**Note:** If any item is found missing or damaged, contact your local NETGEAR reseller for replacement.

**5.** Inspect the products and accessories for damage. Report any damage immediately.

### <span id="page-18-0"></span>**Installation**

Install the equipment in the following sequence, as presented in this chapter:

- **1.** Select a Location. See ["Selecting a Location.](#page-18-1)
- **2.** Install the Switch. See ["Installing the Switch" on page](#page-19-0) 2-4.
- **3.** Check the installation. See ["Checking the Installation" on page](#page-20-0) 2-5
- **4.** Apply power, and check the LEDs. See ["Connecting to Power and Checking the LEDs" on](#page-20-1)  [page](#page-20-1) 2-5.

### <span id="page-18-1"></span>**Selecting a Location**

The switch can be mounted in a standard 19-inch (48.26-centimeter) rack, wall mounted, or left freestanding (placed on a tabletop). The site where you install the switch can affect its performance. Before installing the switch or switches, make sure that the chosen installation location meets the following site requirements.

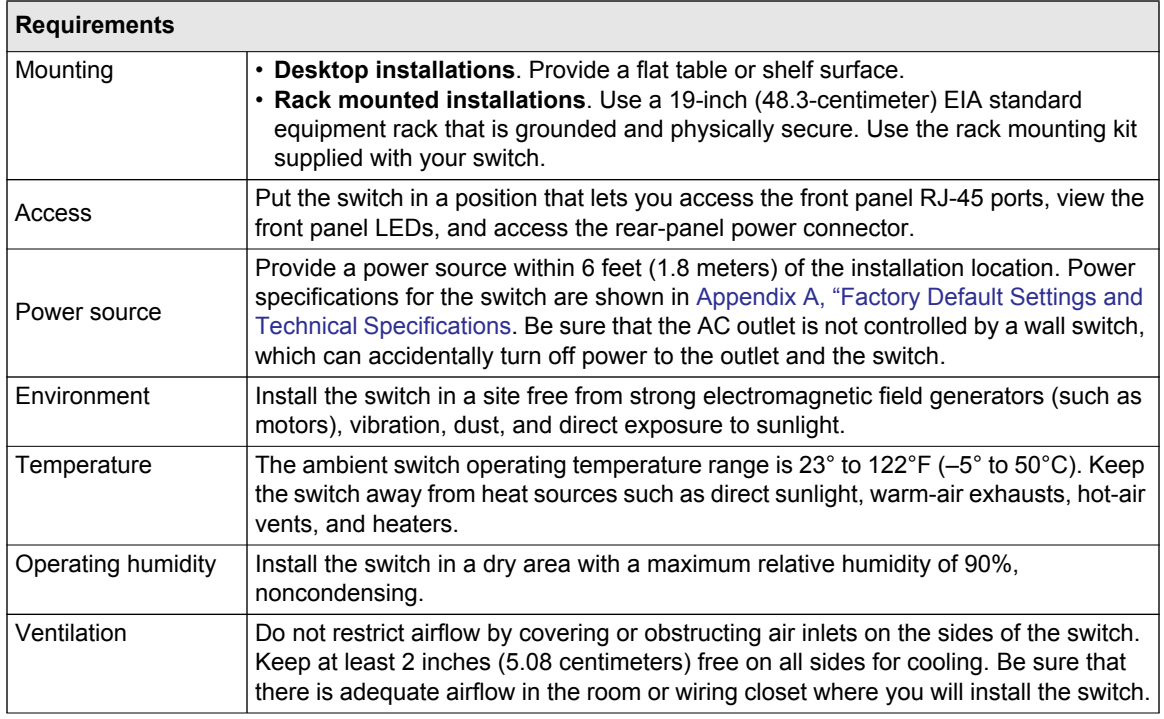

#### **Table 2-1. Site Requirements for Switch Location**

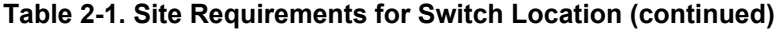

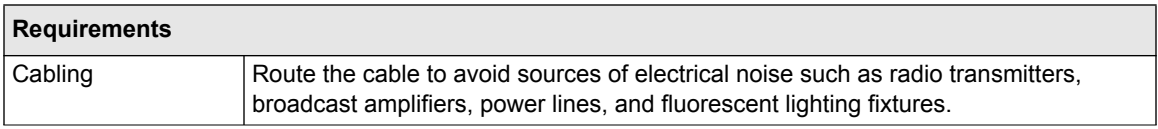

### <span id="page-19-0"></span>**Installing the Switch**

You can install the switch on a flat surface or in a standard 19-inch rack.

#### **Installing the Switch on a Flat Surface**

The switch ships with four self-adhesive rubber footpads. Stick one rubber footpad on each of the four concave spaces on the bottom of the switch. The rubber footpads cushion the switch against shock and vibrations.

#### **Installing the Switch in a Rack**

To install the switch in a rack, you need the 19-inch rack-mount kit supplied with your switch.

- **1.** Attach the supplied mounting brackets to the side of the switch.
- **2.** Use the provided Phillips head screws to fasten the brackets to the sides of the switch:

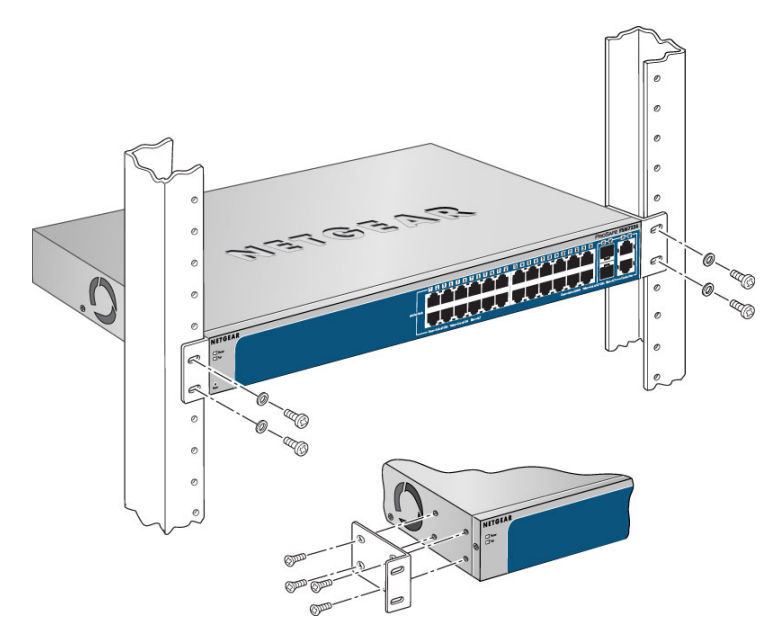

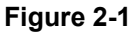

- **3.** Tighten the screws with a No. 1 Phillips screwdriver to secure each bracket.
- **4.** Align the bracket and rack holes. Use two pan-head screws with nylon washers to fasten each bracket and to the rack.
- **5.** Tighten the screws with a No. 2 Phillips screwdriver to secure the switch in the rack.

### <span id="page-20-0"></span>**Checking the Installation**

Before you apply power, perform the following checks:

- **1.** Inspect the equipment thoroughly.
- **2.** Verify that all cables are installed correctly.
- **3.** Check cable routing to ensure that cables are not damaged and will not create a safety hazard.
- **4.** Be sure that all equipment is mounted properly and securely.

### <span id="page-20-1"></span>**Connecting to Power and Checking the LEDs**

The switch does not have an On/Off switch. The only way to apply or remove power is to connect or disconnect the power cord. Before you connect the power cord, select an AC outlet that is not controlled by a wall switch (which can turn off power to the switch).

After you select an appropriate outlet, follow these steps to apply AC power:

- **1.** Connect one end of the AC power adapter cable to the rear of the switch, and the other end to a grounded three-pronged AC outlet.
- **2.** Check the Power LED on the front panel of the switch. The LED should light up in the following sequence:
	- The LED turns yellow as the switch runs a power-on self-test (POST).
	- If the switch passes the test, the LED turns green and the switch is working and ready to pass data.
	- If the POST fails, the Power LED blinks yellow.

If the Power LED does not light up, check that the power cable is plugged in correctly and that the power source is good. For help with troubleshooting, see Chapter [3, "Troubleshooting](#page-24-2).

### <span id="page-21-0"></span>**SFP Modules**

The module bay accommodates a standard SFP module with an LC connector that is compatible with the IEEE 802.3z 1000BASE-X standard. SFP modules are sold separately. To install an SFP module insert the SFP module into the module bay. Press firmly to ensure that the module seats into the connector.

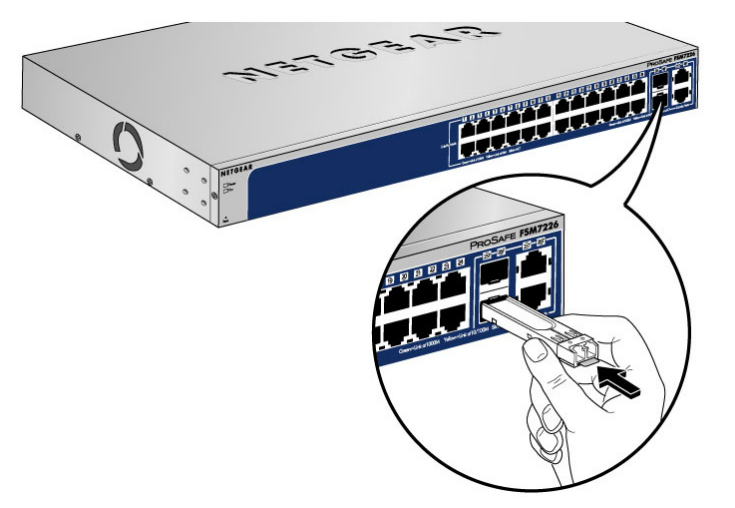

**Figure 2-2**

### <span id="page-21-1"></span>**Connecting Equipment to the Switch**

You can connect devices, an SPF Gigabit Ethernet module, and a console to the switch.

### <span id="page-21-2"></span>**RJ-45 Ports**

The switch uses Auto Uplink technology, which enables you to attach devices using either straight-through or crossover cables. Use a Category 5 (Cat5) unshielded twisted-pair (UTP) cable terminated with an RJ-45 connector.

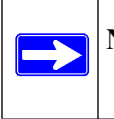

**Note:** Ethernet specifications limit the cable length between the switch and the attached device to 328 feet (100 meters).

### <span id="page-22-0"></span>**Connecting a Console to the Switch**

After you install the switch and apply power, you can connect to it with a terminal or workstation. You can use the Command Line Interface (CLI) to identify the IP address.

To use a console, you need the following items:

- VT100/ANSI terminal, a Windows PC, Apple Macintosh computer, or UNIX workstation.
- Null-modem cable with 9-pin connectors on each end (shipped with the product).

To connect a console to the switch:

**1.** Connect the null-modem cable to the console port of the switch.

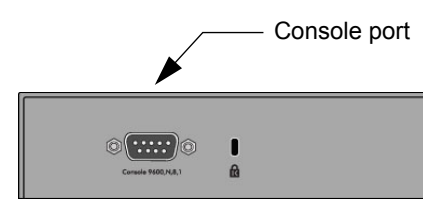

**Figure 2-3**

- **2.** Connect the other end of the cable to a workstation or terminal.
- **3.** If you attached a workstation, start a terminal-emulation program.
	- Microsoft Windows users can use HyperTerminal, which comes with the Windows operating systems.
	- Macintosh users can use ZTerm.
	- UNIX users can use a terminal emulator such as TIP.
- **4.** Configure the terminal-emulation program to use the following settings:
	- Baud rate: 9,600 bps
	- Data bits: 8
	- Parity: none
	- Stop bit: 1
	- Flow control: none

After you connect a console to the switch, you will need to configure the switch. The following documents are provided for this purpose:

- *Command Line Interface Reference for the ProSafe 7200 Series Layer-2 Switches:* Gives detailed examples of how to use the CLI, and is located on the *Resource CD*.
- *Administration Manual for the 7200 Series Layer-2 Switches*: Describes configuration tasks, and is located on the *Resource CD*.

## <span id="page-24-2"></span>**Chapter 3 Troubleshooting**

### <span id="page-24-1"></span><span id="page-24-0"></span>**Troubleshooting Chart**

The table below lists symptoms, causes, and solutions of possible problems.

#### <span id="page-24-3"></span>**Table 3-1. Troubleshooting**

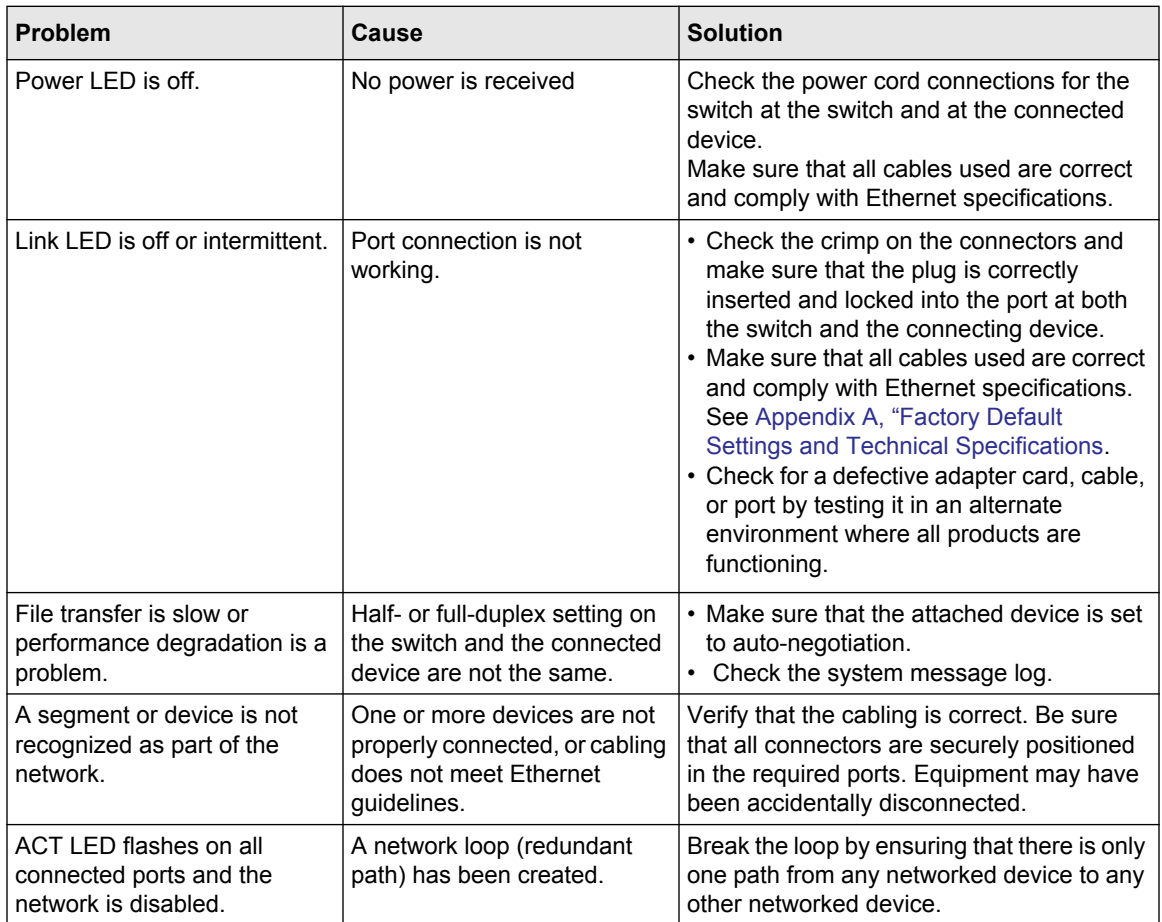

### <span id="page-25-0"></span>**Additional Troubleshooting Suggestions**

If the suggestions in [Table](#page-24-3) 3-1 do not resolve your problem, refer to the troubleshooting suggestions in this section.

#### • **Network Adapter Cards**

Make sure that the network adapter cards installed in the PCs are in working condition and the software driver has been installed.

#### • **Configuration**

If problems occur after you change the network configuration, restore the original connections. Then find the problem by making the changes, one step at a time. Make sure that cable distances, repeater limits, and other physical aspects of the installation do not exceed the Ethernet limitations.

#### • **Switch Integrity**

You can verify the integrity of the switch by resetting the switch. To reset the switch, use the Tools> Reset command or remove AC power from the switch and then reapply AC power. If the problem continues, contact NETGEAR technical support. See the Support Information Card that shipped with your product.

#### • **Auto-Negotiation**

The 10/100/1000 Mbps ports negotiate the correct duplex mode and speed if the device at the other end of the link supports auto-negotiation. If the device does not support auto-negotiation, the switch only determines the speed correctly and the duplex mode defaults to half-duplex.

The gigabit port on the gigabit module negotiates speed, duplex mode, and flow control, provided that the attached device supports auto-negotiation.

## <span id="page-26-2"></span><span id="page-26-0"></span>**Appendix A Factory Default Settings and Technical Specifications**

This appendix provides technical specifications for the switches.

### <span id="page-26-1"></span>**Factory Default Settings**

The following table shows the default settings for the ProSafe 24-Port Ethernet L2 Managed Switch Model FSM726.

| <b>Features</b>             | <b>Default Setting</b>                                      |
|-----------------------------|-------------------------------------------------------------|
| Port speed                  | Auto-negotiation                                            |
| Port duplex                 | Auto-negotiation                                            |
| Flow control (half duplex)  | Enabled                                                     |
| Flow control (full duplex)  | <b>Disabled</b>                                             |
| Broadcast storm control     | Enabled                                                     |
| Gigabit port type           | Auto-detect                                                 |
| Management IP configuration | <b>DHCP</b>                                                 |
| Password protection         | Disabled                                                    |
| User name                   | Admin                                                       |
| Password                    | (none)                                                      |
| Web access                  | Enabled                                                     |
| Java mode                   | Enabled                                                     |
| VI AN                       | All ports belong to VLAN 1 (default VLAN) as untagged ports |
| IP multicast filtering      | Disabled                                                    |
| Spanning Tree Protocol      | Enabled (IEEE 802.1w)                                       |
| Admin edge port             | Enabled                                                     |
| Link aggregation            | <b>Disabled</b>                                             |

**Table A-1. Default Configuration Settings**

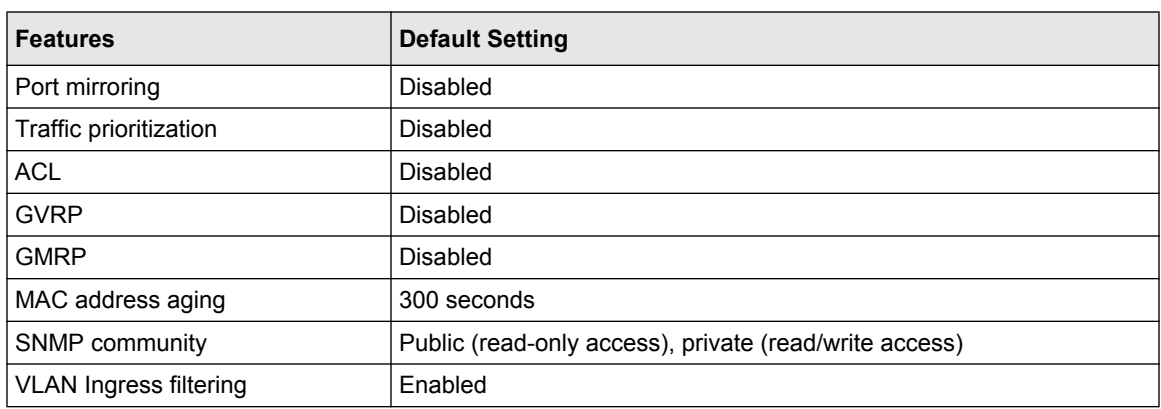

#### **Table A-1. Default Configuration Settings (continued)**

### <span id="page-27-0"></span>**Technical Specifications**

#### **Table A-2. Technical Specifications**

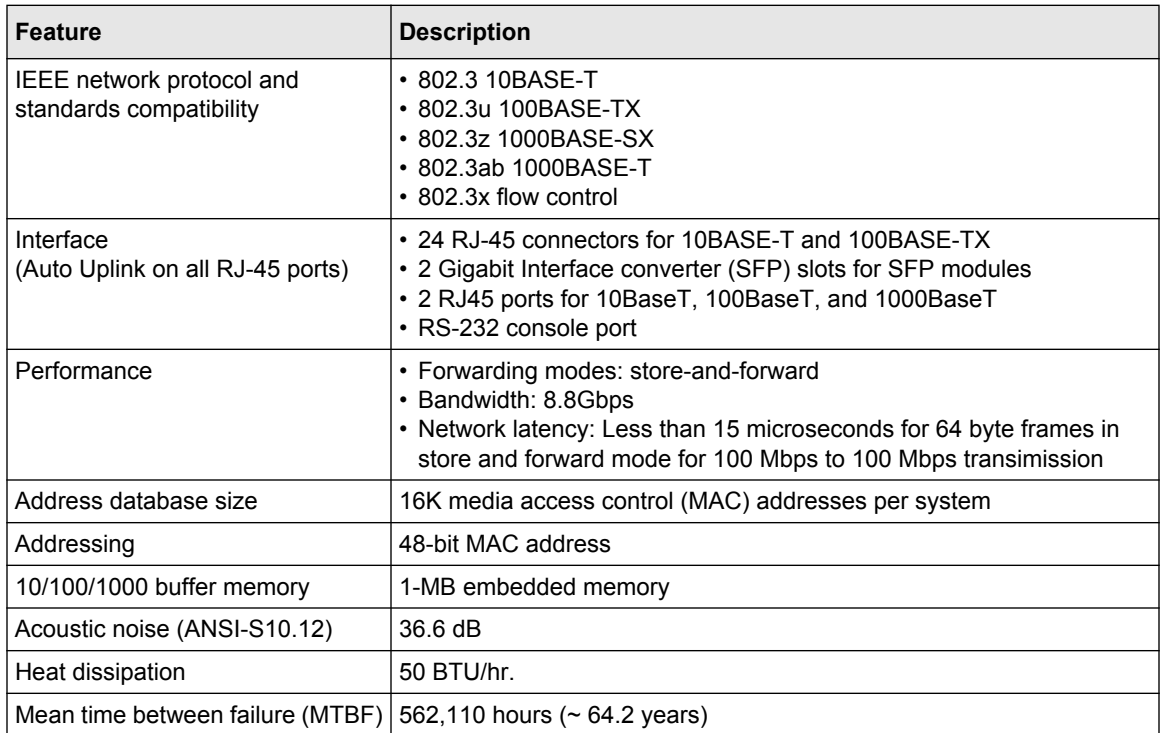

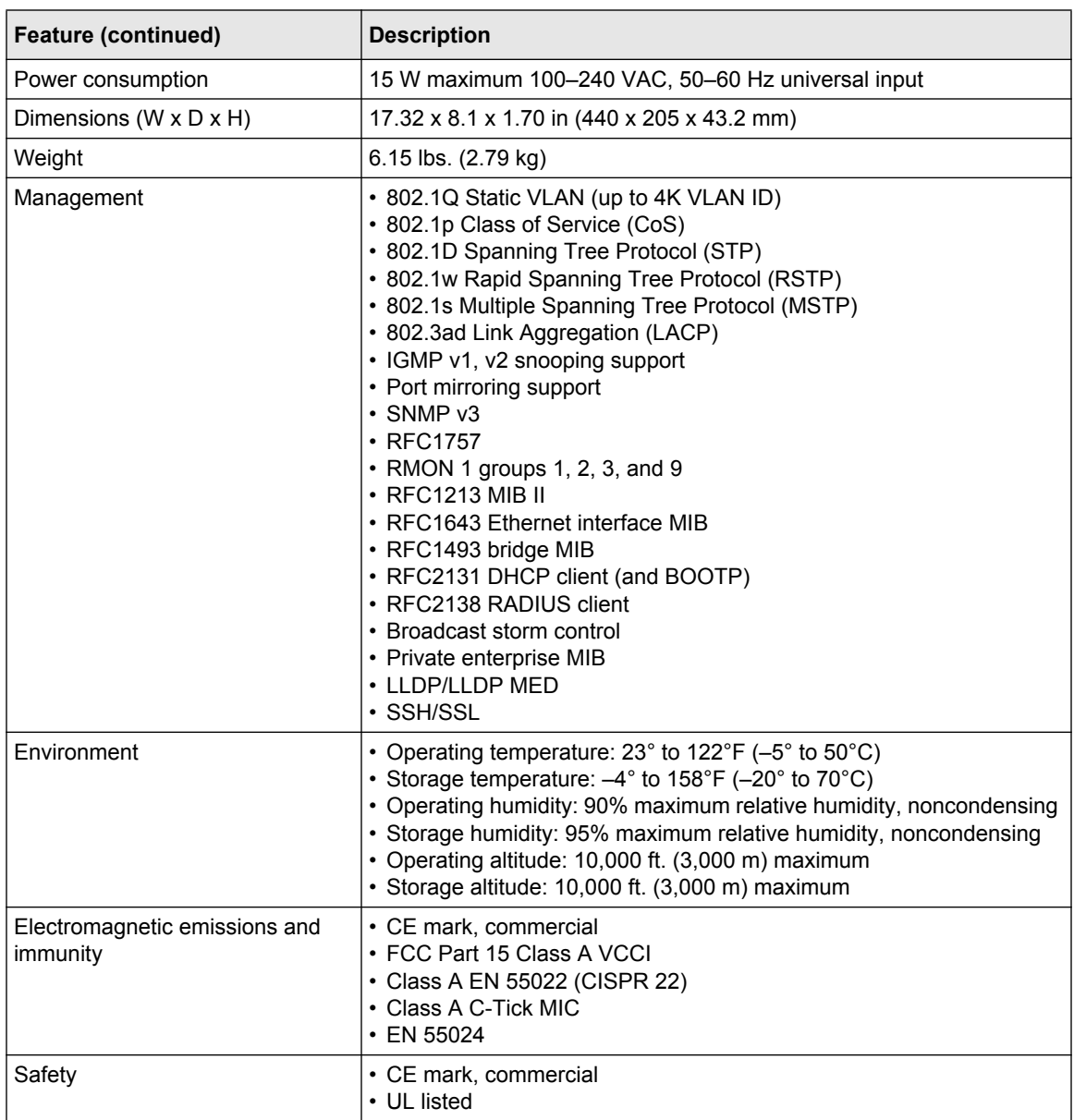

### **Table A-2. Technical Specifications (continued)**